## **STAY INFORMED – USE CodeRED**

To sign up for these emergency & general notifications, you can go to the Village of Montgomery website using this URL: [https://www.VillageofMontgomery.org](https://www.villageofmontgomery.org/) 

Scroll all the way down until this screen view is visible and then press on the button:

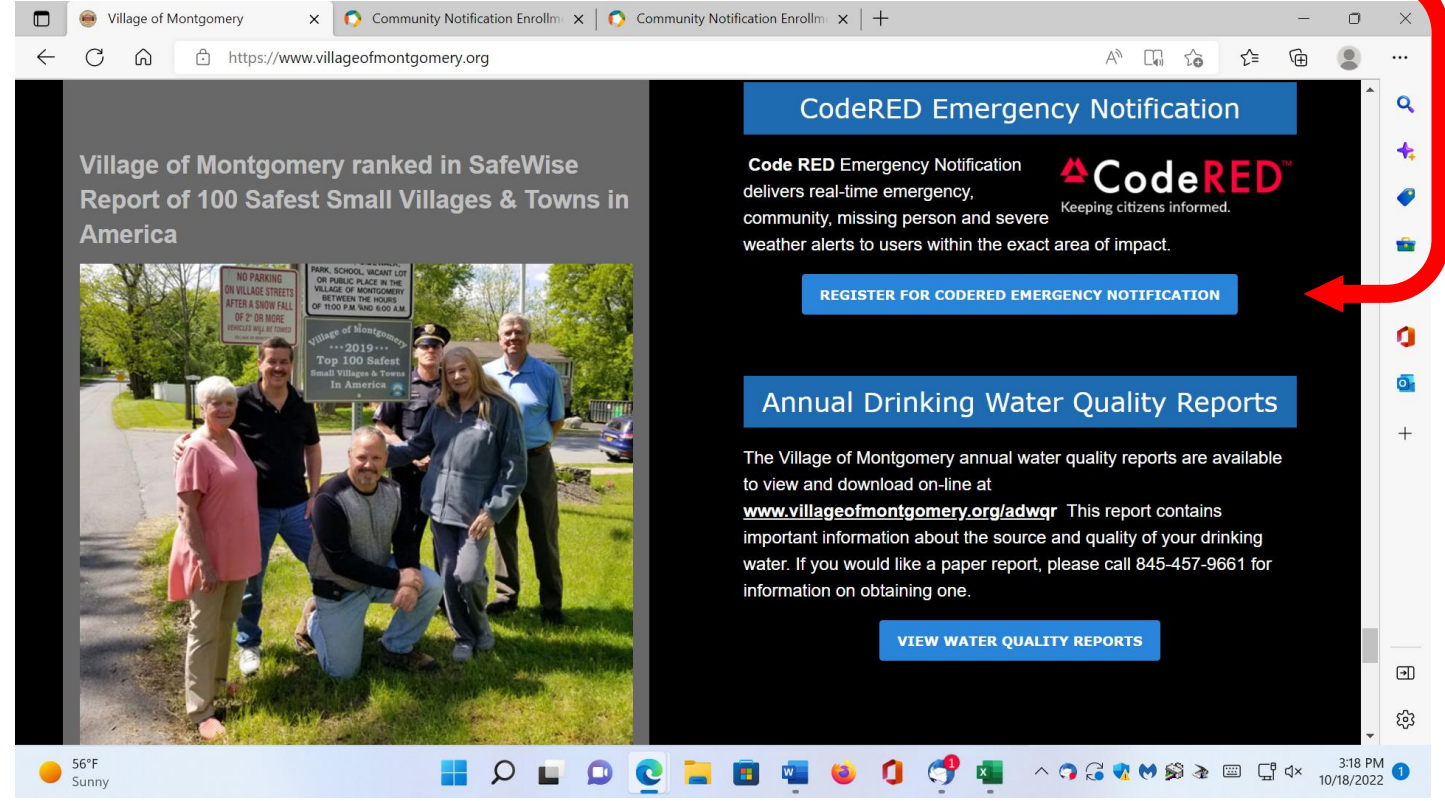

[Community Notification Enrollment \(coderedweb.com\)](https://public.coderedweb.com/CNE/en-US/BF173078747A)

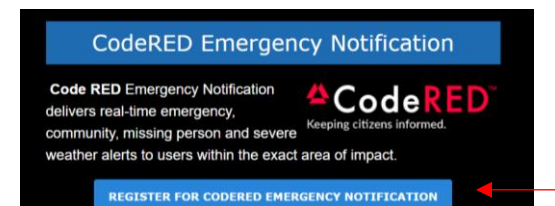

Once you click on the "REGISTER FOR CODERED EMERGENCY NOTIFICATION" prompt, the website will display the screen below to:

- Set up your **username** and **password**
- Press on "**Continue"**

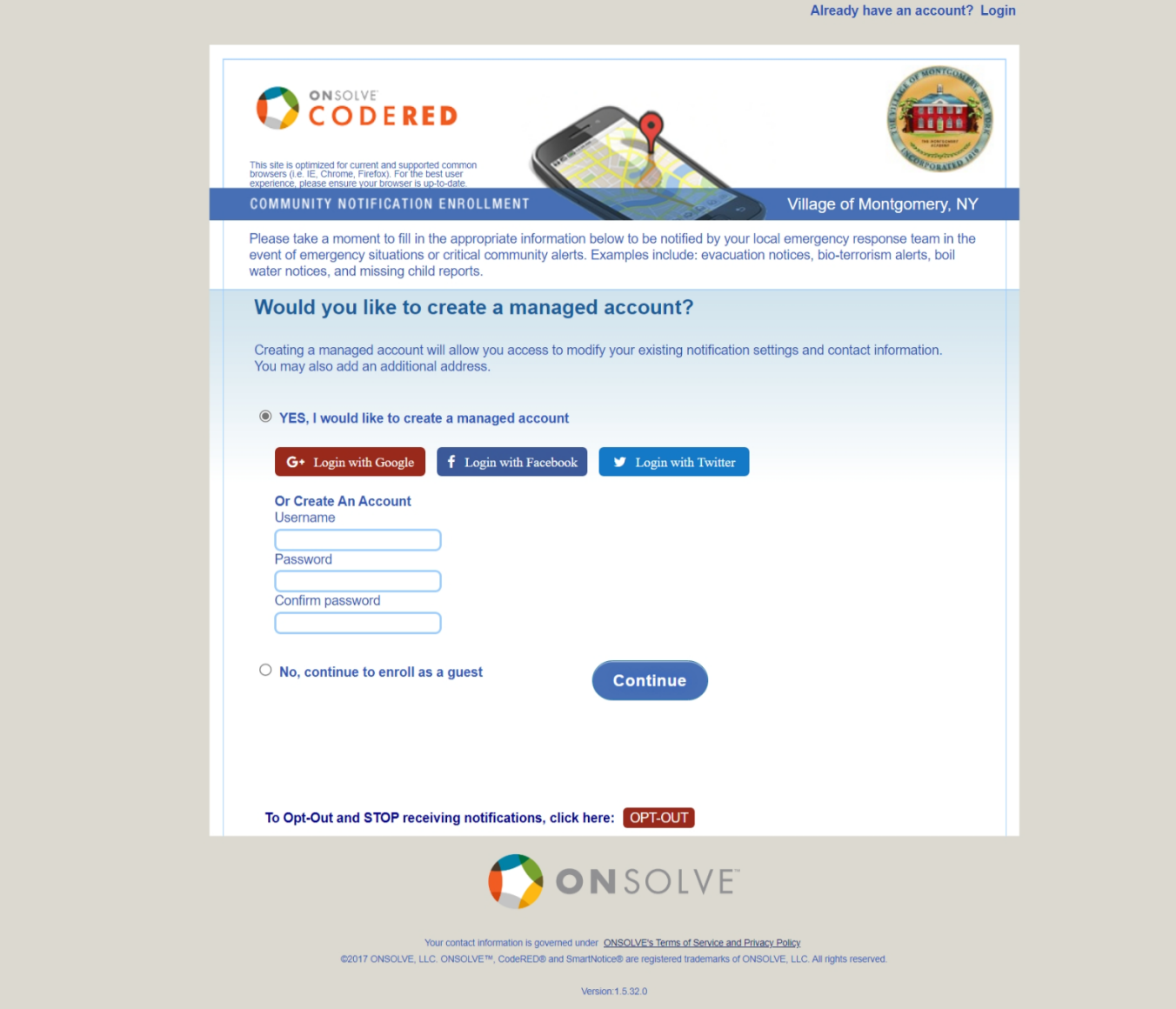

After pressing on "**Continue"** the next screen will pop up.

Complete all fields on the screen.

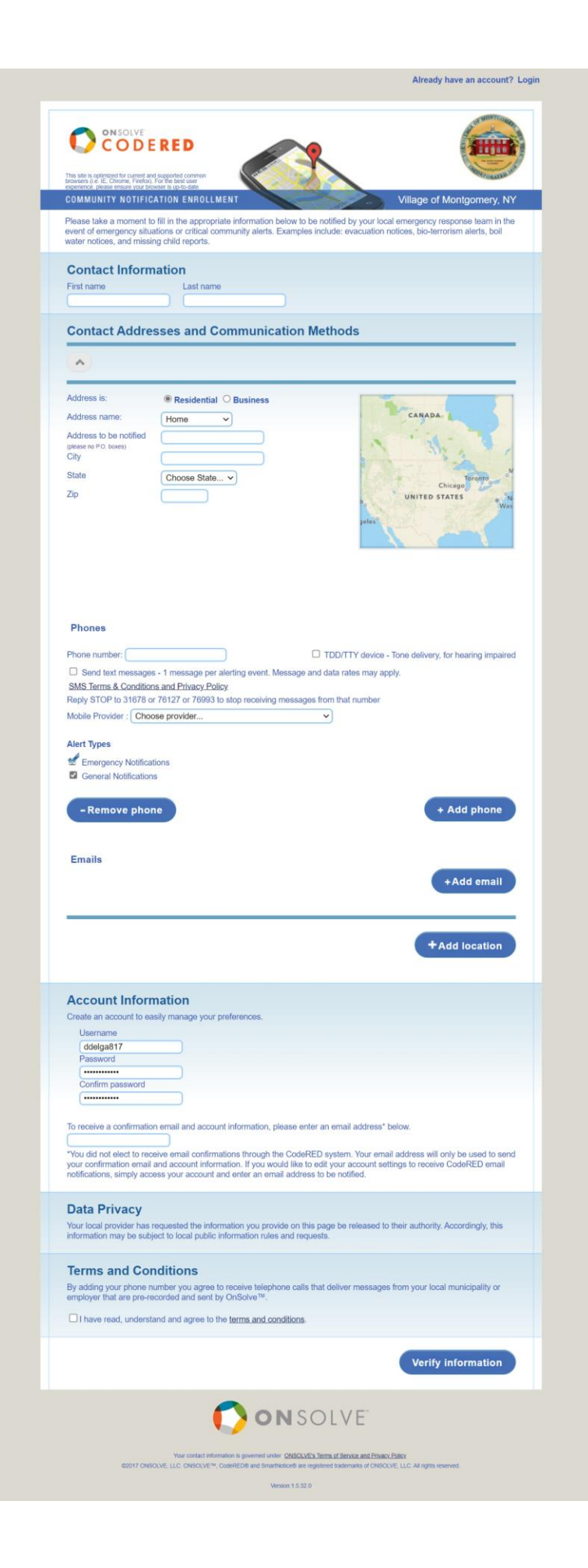

At the end of the screen is the "**Terms and Conditions**" section.

Check off the box  $\Box$  that you have read and agreed to the terms and conditions.

Then submit by pressing on "**Verify Information**". **Data Privacy** Your local provider has requested the information you provide on this page be released to their authority. Accordingly, this information may be subject to local public information rules and requests. **Terms and Conditions** By adding your phone number you agree to receive telephone calls that deliver messages from your local municipality or employer that are pre-recorded and sent by OnSolve™. ve read, understand and agree to the terms and conditions **Verify information** ONSOLVE Your contact information is governed under ONSOLVEX Terms of Service and Privacy Policy<br>CO17 ONSOLVE LLC, ONSOLVE<sup>R6</sup>, CONFIED® and SmartWritce® are registered trademarks of ONSOLVE, LLC, All right Version: 1.5.32.0

Upon pressing on the "**Verify Information**" you will see all your information on the next screen to review and confirm before submitting your final confirmation.

If all the information is accurately reflected, then press on confirmation.

A *Congratulations* page will appear and you will receive an email confirming you are signed up for **CodeRed.**

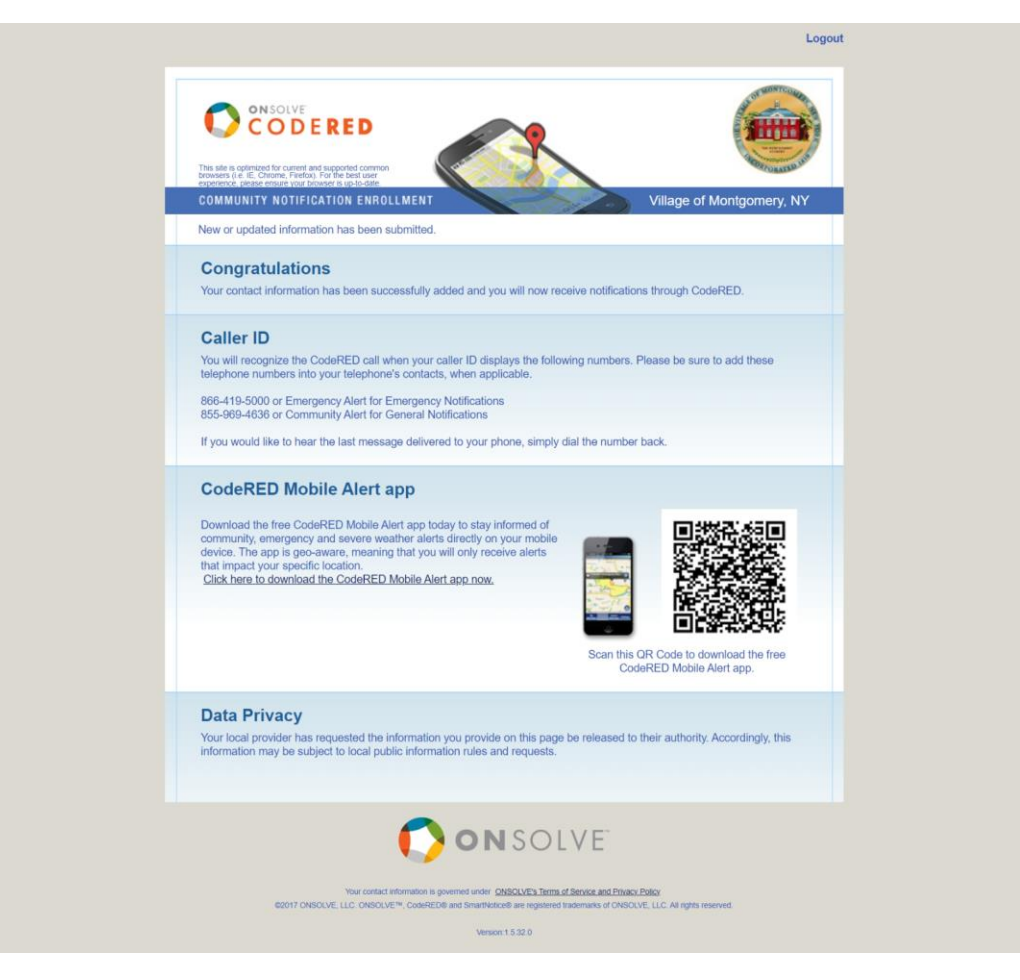

## **SIGN UP FOR VILLAGE SPONSORED EVENTS**

You can also sign up for e-blast of events that are Village Sponsored Events on the website using this URL: [https://www.VillageofMontgomery.org](https://www.villageofmontgomery.org/) 

Scroll all the way down until this screen view is visible, complete the short form and press  $\cdot$ the button **"Subscribe".**

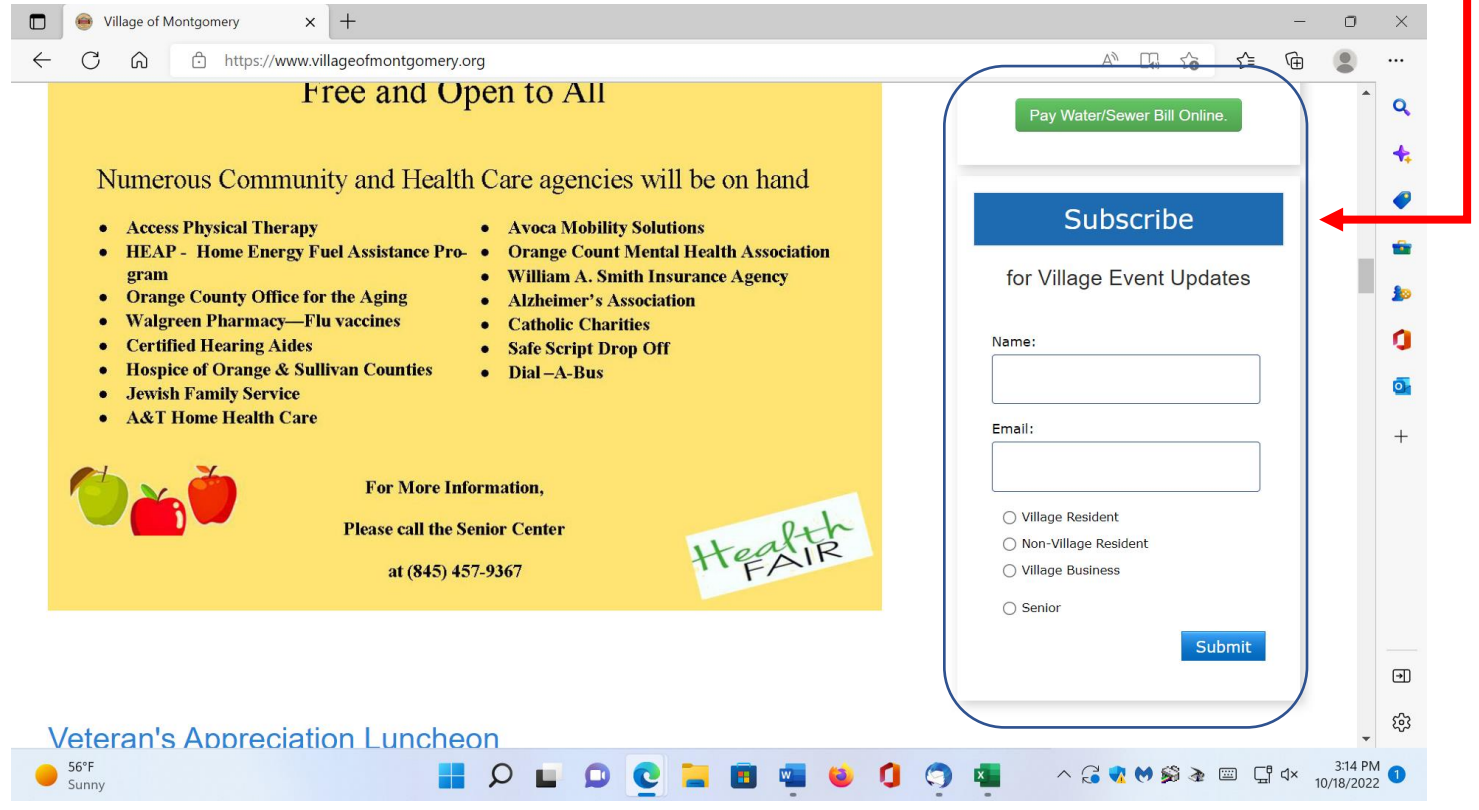

## *WELCOME TO THE VILLAGE OF MONTGOMERY*